# アプリと通知の設定

アプリや通知に関する設定ができます。

## | アプリと通知の設定

設定できる項目は次のとおりです。

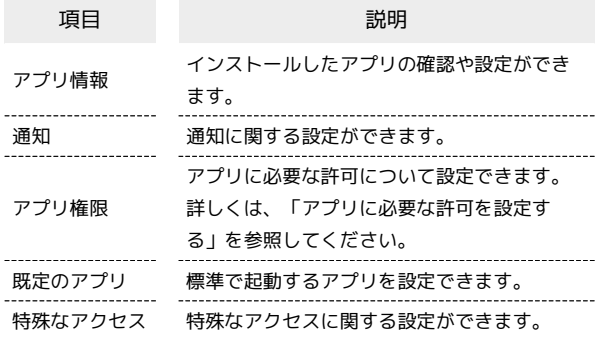

### ■ アプリと通知設定時の操作

アプリのアンインストールや強制終了、データの消 去などの操作を行う

アプリと通知の設定画面で アプリ情報 → アプリをタップ ● 各ボタンをタップ

アプリの設定をリセットする

アプリと通知の設定画面で アプリ情報 → : → アプリ設 定をリセット → リセット

#### 通知をブロックしたいアプリを設定する

指定したアプリからのすべての通知をブロックします。

アプリと通知の設定画面で 通知 → アプリ通知 → 通知を ブロックしたいアプリをタップ( 表示)

#### 既定のアプリを設定する

アプリと通知の設定画面で 既定のアプリ → 各項目を設定